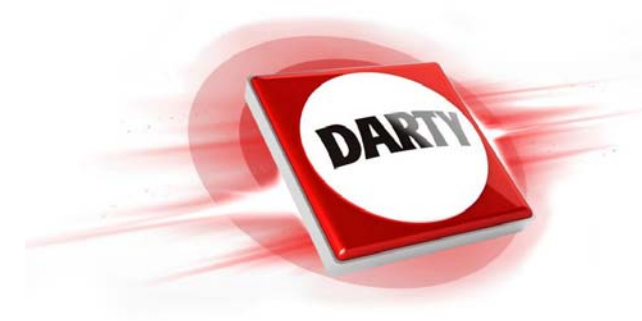

**MARQUE : IT WORKS REFERENCE : TM1010 CODIC : 4402251**

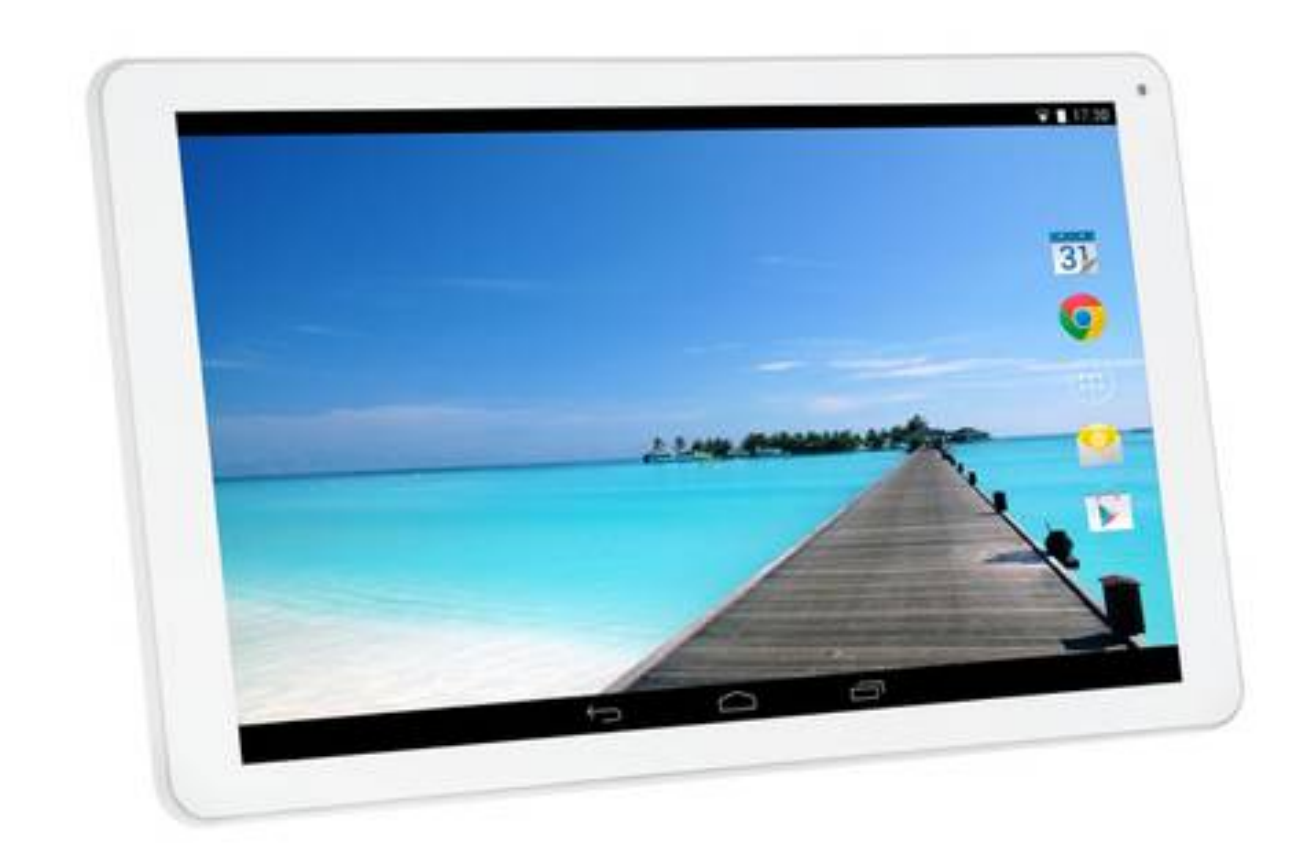

**NOTICE** 

# **I.L.WORKS**

- **FR M ANUEL D'INSTRUCTIONS**
- **NL GEBRUIKERSHANDLEIDING**
- **ES MANUAL DE INSTRUCCIONES**
- **PT MANUAL DE INSTRUÇÕES**
- **EN INSTRUCTION MANUAL**

#### **TM1010**

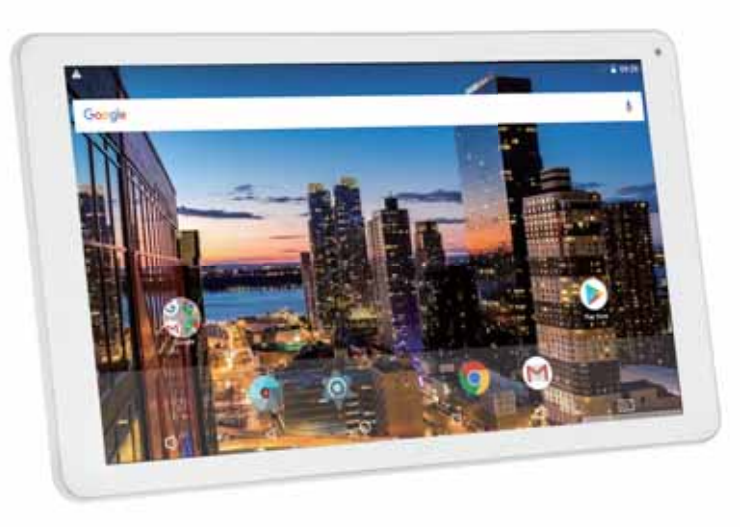

**MULTIMEDIA TABLETTABLETTE MULTIMÉDIAMULTIMEDIA TABLETTABLETA MULTIMEDIATABLET MULTIMÉDIA**

### **AVERTISSEMENTS**

Cet appareil est destiné à un usage domestique uniquement. Toute utilisation autre que celle prévue pour cet appareil, ou pour une autre application que celle prévue, par exemple une application commerciale, est interdite.

#### **ATTENTION**

IL Y A RISQUE D'EXPLOSION SI LA BATTERIE EST REMPLACÉE PAR UNE BATTERIE DE TYPE INCORRECTMETTRE AU REBUT LES BATTERIES USAGÉES CONFORMÉMENT AUX INSTRUCTIONS.

#### **Symbole**

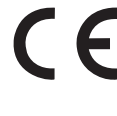

aux normes européennes de sécurité et de compatibilité électromagnétique. ce symbole indique que l'appareil est conforme

Afin d'éviter des dommages auditifs éventuels, ne pas écouter à un niveau sonore élevé pendant une longue durée.

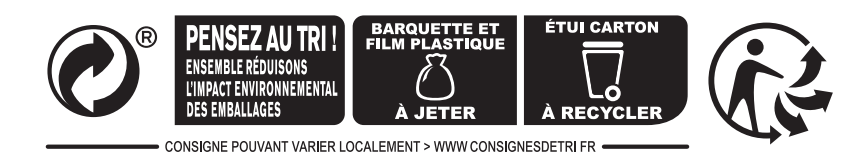

#### **CARACTÉRISTIQUES**

Naviguez sur Internet. Consultez vos sites web préférés.

Consultez vos e-mails.Restez en contact avec vos amis et votre famille.

Regardez des vidéos sur YouTube™. Accédez à la communauté de partage vidéo la plus populaire au monde.

Lisez vos livres préférés. Téléchargez des milliers de livres avec le lecteur de livres électroniques préinstallé.

Découvrez des milliers d'applications et jeux pour Android™

Connectez-vous sans fil à Internet. Connectivité sans fil WiFi haut débit 802.11 b/g/n.

Profitez de votre bibliothèque multimédia n'importe où. Puissant lecteur portable des formats de fichier image, audio et vidéo les plus courants.

Lecteur de carte TF permettant d'augmenter la capacité de stockage (jusqu'à 32 Go).

Caméra intégrée Caméras avant et arrière pratiques

Détection automatique de l'orientation. Orientez l'écran comme bon vous semble, l'affichage s'adapte automatiquement.

### **DESCRIPTION**

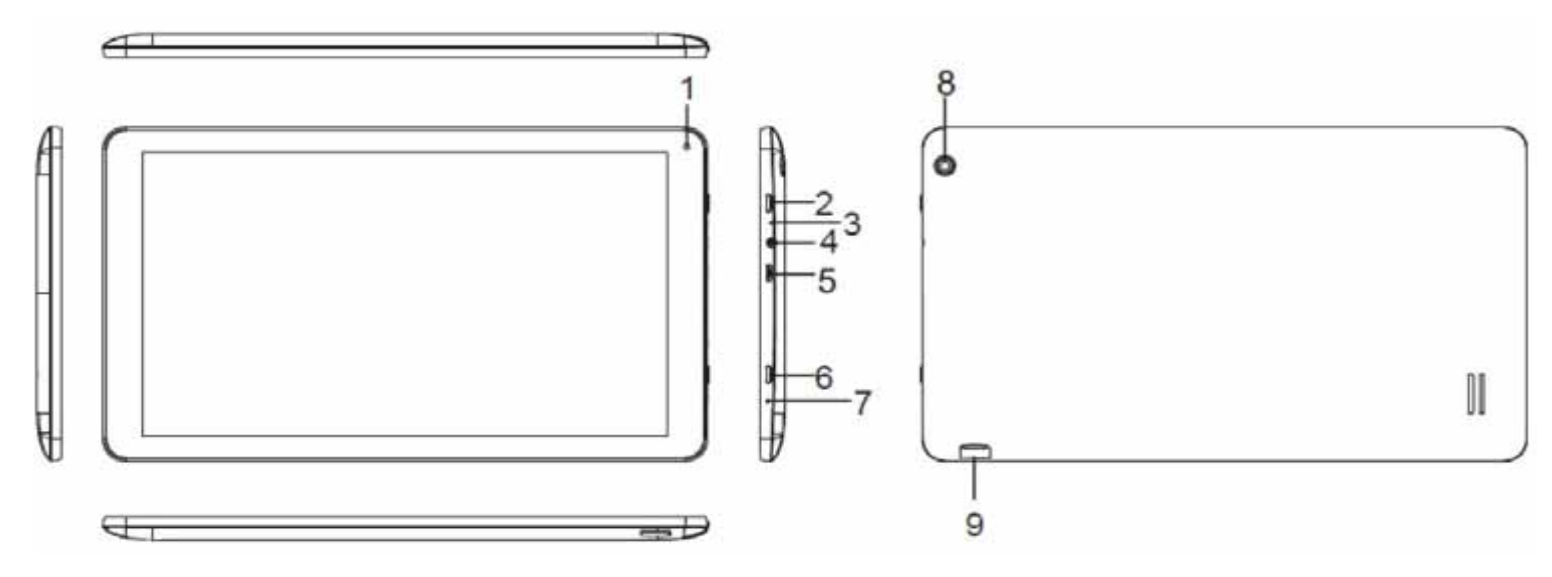

1.Appareil photo frontal

2. (י)• Appuyer brièvement pour allumer ou éteindre l'écran.

Appuyer longuement pour allumer ou éteindre l'appareil.

3.Bouton de réinitialisation

4. PPrise écouteurs/casque>4.

5.  $\leftarrow$  Port HÔTE et Micro USB

- Connecter la tablette à un appareil compatible USB ou USB OTG.
- Connecter la tablette à un adaptateur électrique

 $6.$   $\Box$  Bouton de retour

7.Micro

8.Appareil photo arrière

9. Logement  $\triangle$  pour carte mémoire TF

Comment supprimer les publicités Darty et Fnac.

1. Accédez au " Gestionnaire de fichiers ".

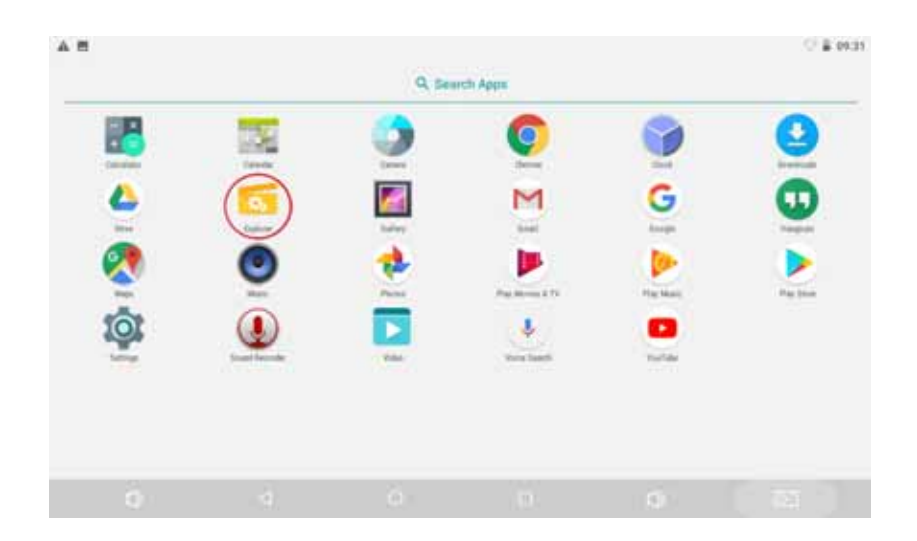

2. Accédez au " stockage interne ".

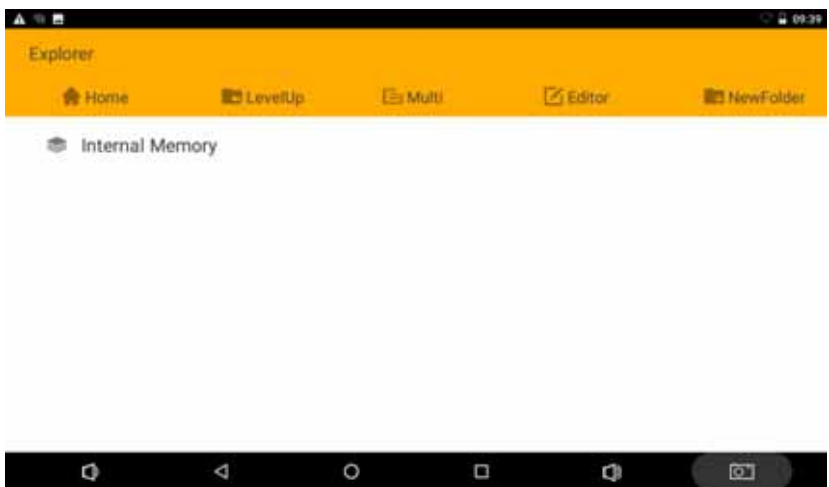

3. Sélectionnez " Publicité "

Vous pouvez supprimer ces publicités pour libérer un peu d'espace.

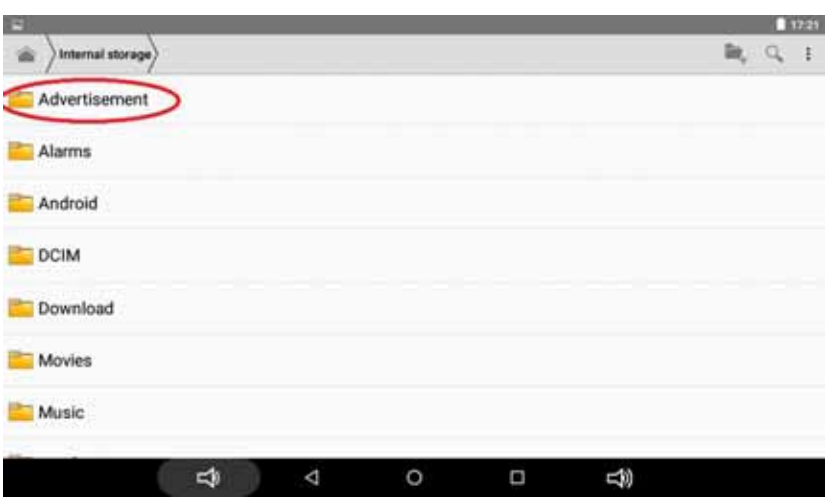

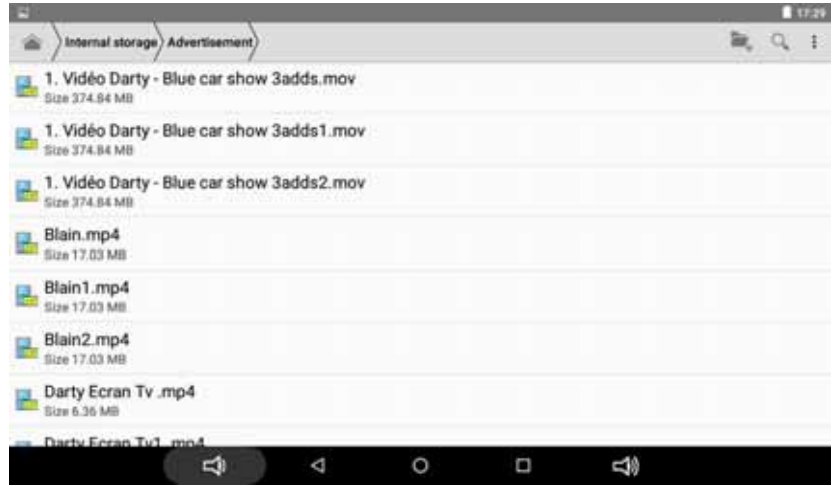

### **CHARGE DE LA BATTERIE**

La tablette est pourvue d'une batterie intégrée et la batterie est livrée en partie chargée. Vous devez charger complètement la batterie avant d'utiliser votre appareil pour la première fois. Après la première charge, vous pouvez utiliser l'appareil pendant la charge. Chargez toujours la batterie en utilisant l'adaptateur 5V / 2A fourni.

Lorsque la batterie est faible, votre appareil vous invitera à charger la batterie. Si vous continuez à utiliser l'appareil sans recharge, l'appareil s'éteindra automatiquement.

Si la batterie est complètement déchargée, vous ne pourrez pas me re l'appareil en marche, même si l'adaptateur secteur USB est connecté. Laissez une batterie épuisée se recharger pendant quelques minutes avant d'essayer de mettre l'appareil en marche.

Remarque: Vous ne pourrez pas charger suffisamment la batterie en utilisant le câble USB et votre PC en raison du courant incorrect.

### **MISE EN PLACE**

#### **Me re en marche et éteindre la table <sup>e</sup>**

Pour mettre la tablette en marche:

Maintenez le bouton  $\bigcup$  enfoncé jusqu'à ce que l'écran s'allume. Attendez que l'écran d'accueil s'affiche. La tablette est maintenant prête à l'emploi.

Pour éteindre la tablette :

1. Maintenez le bouton  $\bigcup$  enfoncé jusqu'à ce que la fenêtre suivante s'affiche

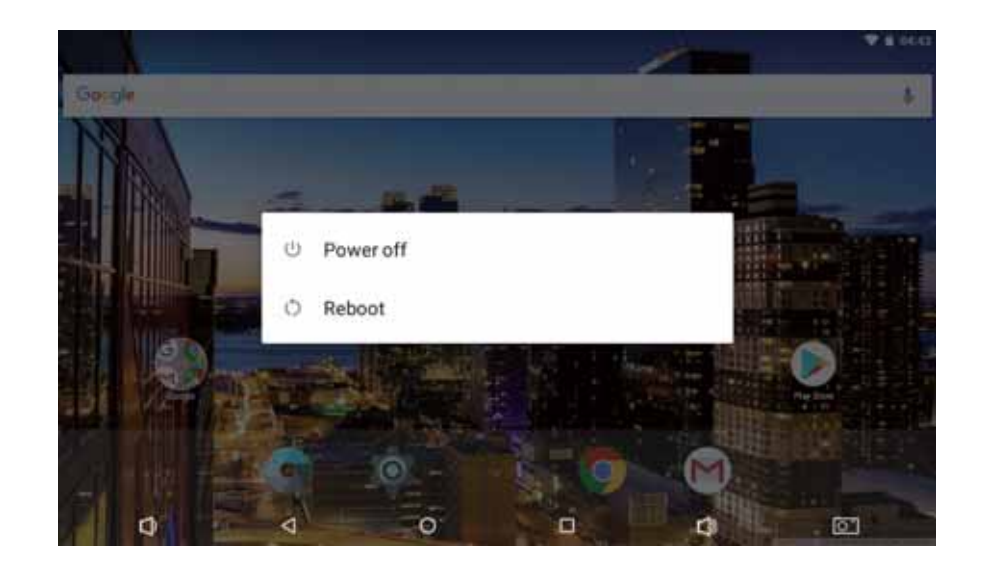

2. Appuyez sur l'option "Power off" à l'écran pour éteindre la tablette.

#### **Allumer et éteindre l'écran (Veille)**

Appuyez une fois sur (<sup>I</sup>) pour éteindre l'écran. Appuyez à nouveau sur (<sup>1</sup>) pour rallumer l'écran.

REMARQUE : Pour économiser l'énergie de la batterie, vous pouvez régler l'écran pour qu'il s'éteigne automatiquement lorsque la tablette n'est pas utilisée. Le délai d'extinction de l'écran peut être réglé dans l'option « Affichage » dans le menu « Paramètres ».

Réglez la tablette sur votre fuseau horaire actuel sous "Sélection du fuseau horaire".

### **Déverrouiller l'écran**

Pour déverrouiller l'écran, faites glisser votre doigt sur l'écran de verrouillage pour activer l'écran d'accueil.

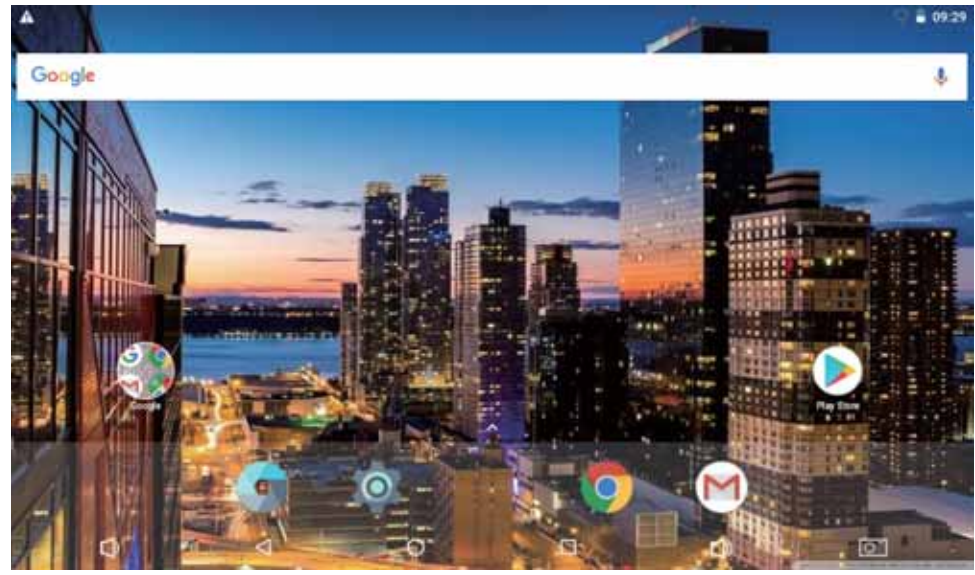

### **APPLICATIONS**

Pour ouvrir une application, appuyez sur l'icône de l'application sur l'écran d'accueil ou dans le Lanceur  $\bigoplus$  pour y accéder.

Page du Lanceur (à titre indicatif uniquement) :

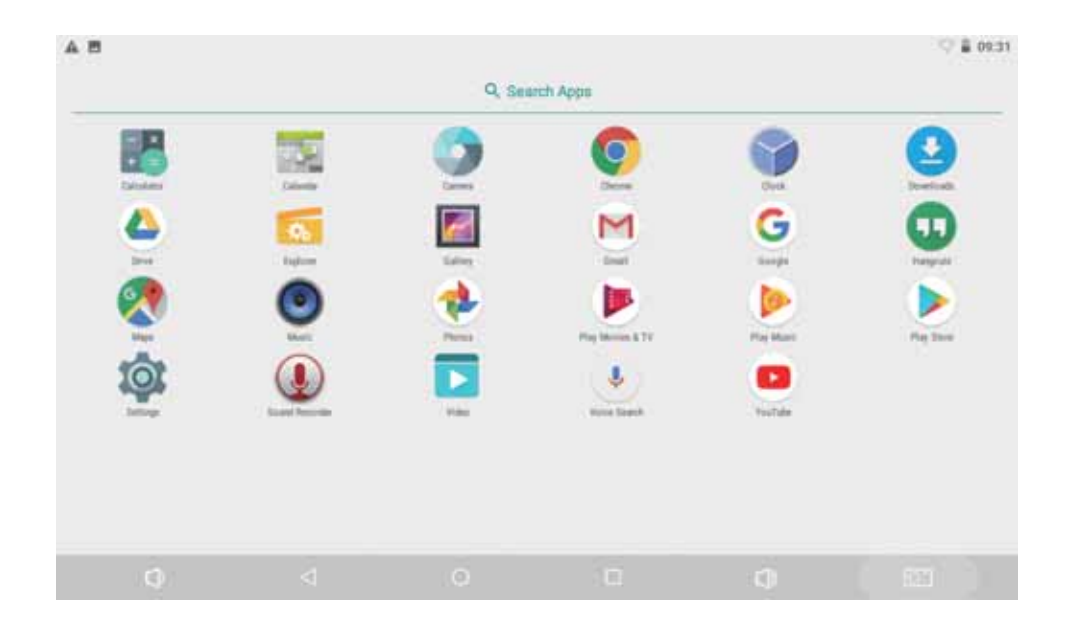

### **Applica-ons préinstallées**

Certaines applications ont été préinstallées sur votre tablette afin de faciliter son utilisation.

Ces applications comprennent :

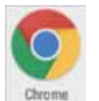

Naviguer sur Internet.

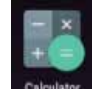

Effectuer de simples opérations mathématiques.

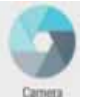

Prendre des photos ou filmer des vidéos avec la caméra frontale.

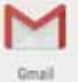

Consulter vos e-mails.

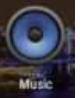

Écouter de la musique.

#### **Installation des applications**

Vous pouvez également télécharger et installer des applications depuis le marché d'applications de l'appareil, le navigateur Internet ou d'autres sources.

### **Explorateur**

Pour accéder au gestionnaire des fichiers, sélectionnez le symbole des fichiers en appuyant dessus pendant plus d'une seconde et le menu du gestionnaire des fichiers s'affichera.

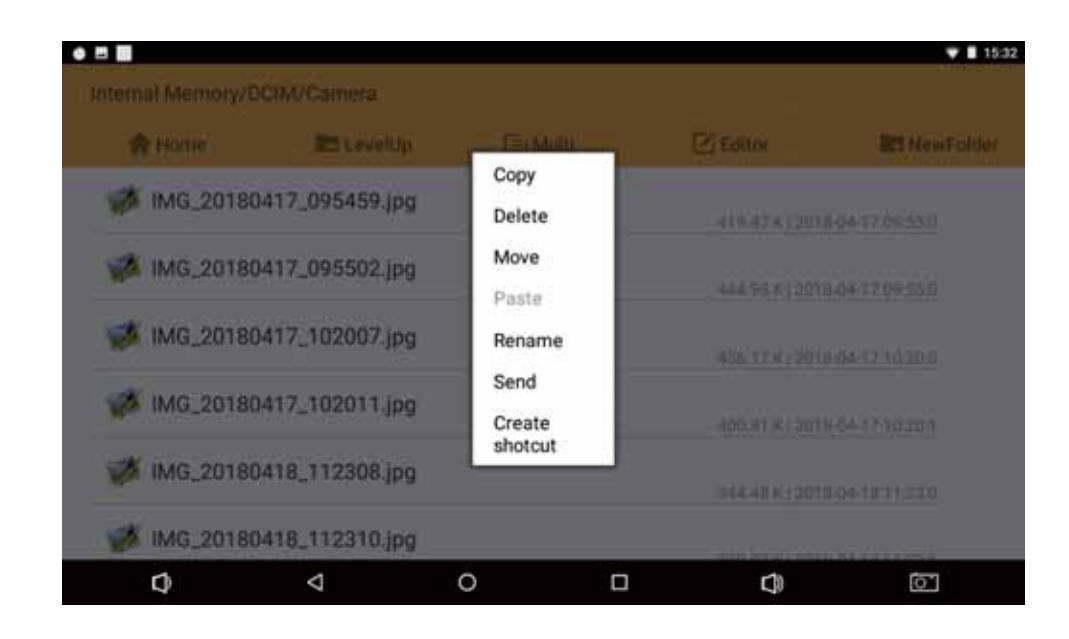

### **CONNECTER LA TABLETTE À UN RÉSEAU WIFI**

1. Activez la fonction WiFi de la tablette si ce n'est pas déjà fait. Pour activer le WiFi, procédez comme suit :

a. Affichez l'écran d'accueil : Appuyez sur la touche ACCUEIL.

b. Ouvrez le menu des paramètres: Appuyez sur l'icône Paramètres c. Ouvrez le menu Sans fil et Réseaux : Faites glisser l'icône sur ON (ACTIVÉ).

Lorsque le WiFi est activé, la tablette recherche et affiche la liste des réseaux WiFi disponibles.

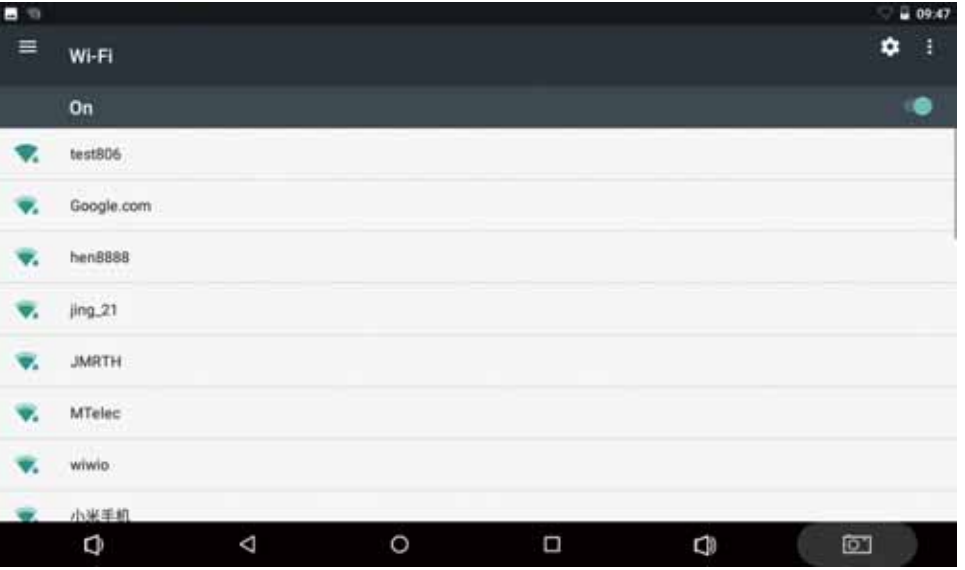

1. Sélectionnez un réseau WiFi disponible pour vous y connecter : Dans le même menu Paramètres WiFi ci-dessus, appuyez sur l'un des réseaux de la liste.

Si le réseau est ouvert, la tablette vous demande de confirmer la connexion à ce réseau. Appuyez sur « Se connecter » pour confirmer.

Si le réseau est sécurisé (ce qui est indiqué par une icône Cadenas), la tablette vous demande de saisir le mot de passe ou le certificat. Appuyez sur le champ texte de saisie du mot de passe pour afficher le clavier virtuel, puis utilisez ce dernier pour saisir le mot de passe. Appuyez sur « Se connecter » pour confirmer.

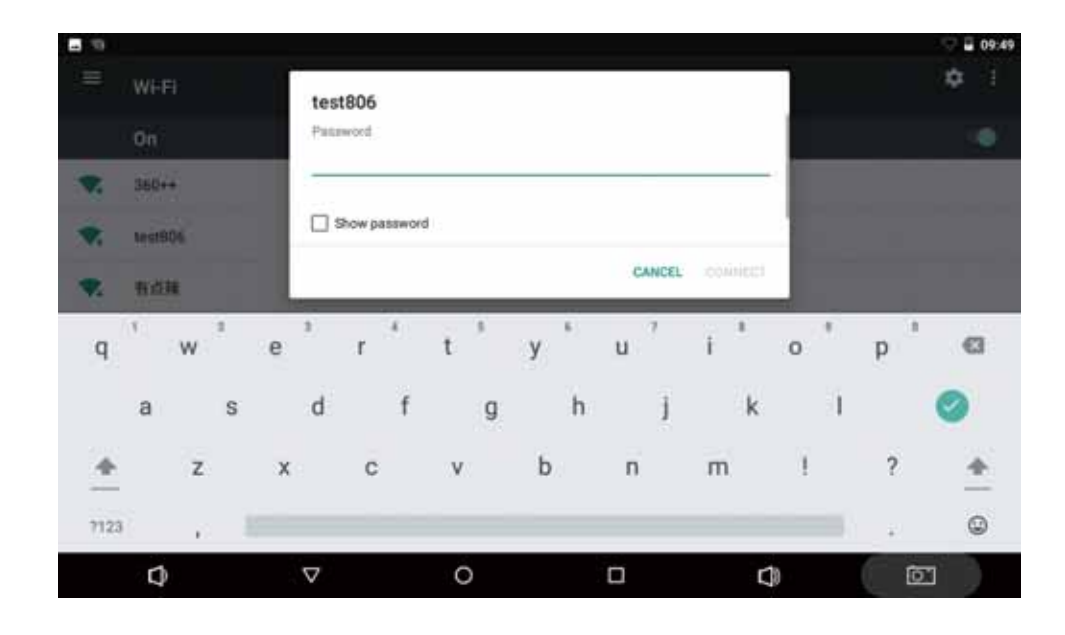

### **CONNECTER UN ORDINATEUR OU UNE CLÉ USB À LA TABLETTE**

1. Branchez un ordinateur ou une clé USB à la tablette avec le . câble USB fourni.

2. Vous verrez une fenêtre de lecture automatique s'afficher; sélectionnez l'option "Ouvrir le périphérique pour afficher les fichiers".

- 3. Vous pouvez copier des fichiers depuis ou vers la tablette.
- 4. Une fois que les fichiers ont été transférés avec succès, fermez les fenêtres des dossiers et déconnectez le câble USB.

# **SPÉCIFICATIONS**

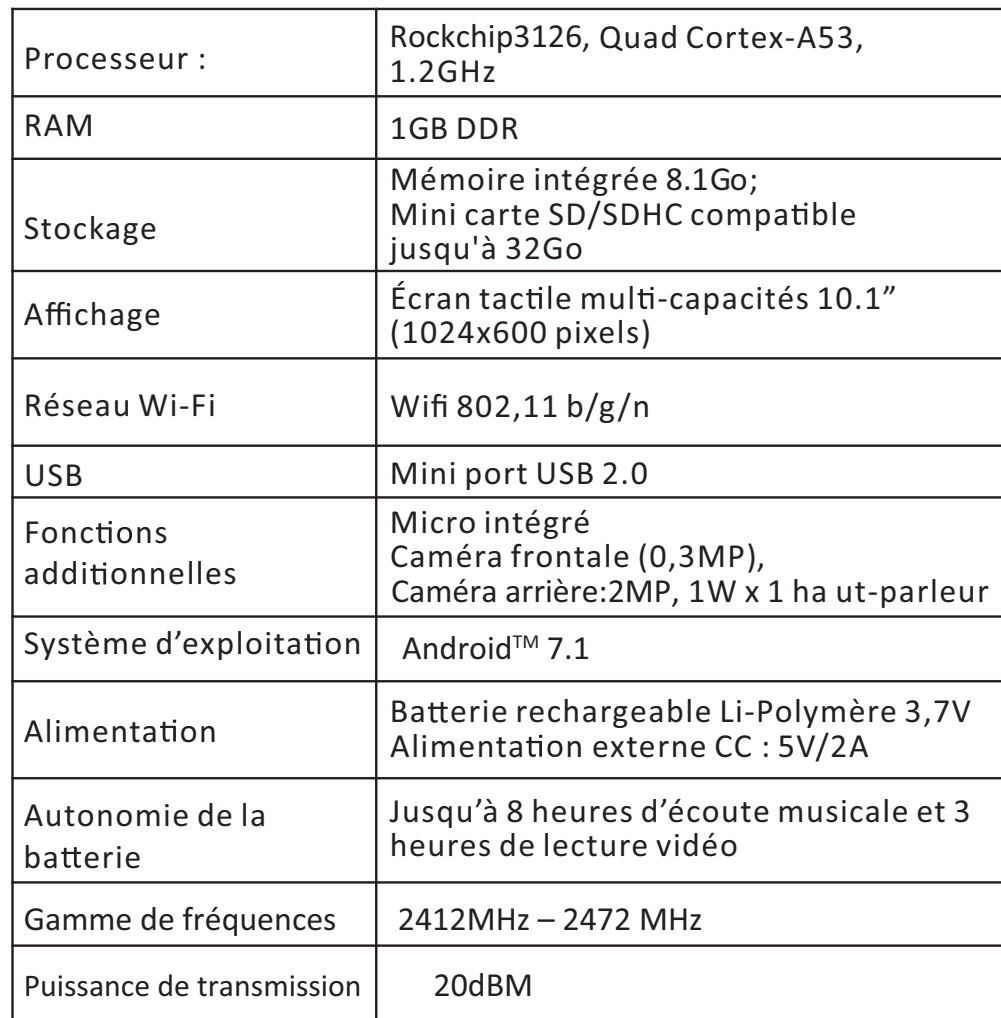

### **Mise au rebut**

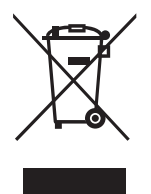

En tant que revendeur, nous nous préoccupons de l'environnement. Aidez-nous en observant toutes les instructions de mise au rebut de vos produits, emballages et, le cas échéant, accessoires et piles. Nous devons tous oeuvrer pour la protection des ressources naturelles et nous efforcer de recycler tous les matériaux d'une manière qui ne puisse nuire ni à notre santé ni à l'environnement. Nous devons tous nous conformer strictement aux lois et règlements de mise au rebut édicté par nos autorités locales. Évitez de jeter vos produits électriques défectueux ou obsolètes, et vos piles usagées, avec vos ordures ménagères. Contactez votre revendeur ou vos autorités locales pour connaître les instructions de mise au rebut et de recyclage. Déposez les piles au point de collecte pour recyclage le plus proche de chez vous. Le guide d'instruction du produit vous indique exactement comment procéder pour enlever les piles usagées. Nous nous excusons d'avance pour les désagréments causés par les quelques erreurs mineures que vous pourriez rencontrer,

généralement dues aux constantes améliorations que nous apportons à nos produits.

#### **Hotline Darty France**

Quels que soient votre panne et le lieu d'achat de votre produit en France, avant de vous déplacer en magasin Darty, appelez le 0 978 970 970 (prix d'un appel local) 7j/7 et 24h/24.

#### **Hotline Vanden Borre**

Le service après-vente est joignable au +32 2 334 00 00, du lundi au vendredi de 8h à 18h et le samedi de 9h à 18h.

#### Cher client,

Votre vie privée a une grande importance pour nous. C'est pourquoi nous sommes transparents sur les données que nous collectons, sur vos droits dans la gestion de ces informations et sur la façon dont nous utilisons ces informations. Puisque nous voulons que nos échanges soit aussi personnels que possible, nous travaillons évidemment avec un système dans lequel nous gardons nos communications et vos données en sécurité.

Cette tablette **HENA TM1010 IT works** offre les fonctionnalités logicielles les plus courantes ou communes comme Google Play, Calculatrice, Calendrier, Appareil photo, Horloge, Téléchargements, Explorateur, e-mail, Galerie, gmail, Google, Hangouts, Cartes géographiques, Musique, Photos, Lecture de films et séries télévisées, Lecture de musique, Play Store, Enregistrement, Recherche vocale et Youtube.

Conformément à la loi européenne GDPR (General Data Protection Regulation), nous vous informons que ce produit n'est pas testé par rapport aux exigences de la réglementation GDPR et que vous risquez de subir des risques sur vos données personnelles et vos informations traitées ou stockées dans le système.

Avec cette note, nous voulons vous prévenir autant que possible sur le risque potentiel lors de l'utilisation de ce produit dans le contexte du GDPR.

Nous yous remercions de votre attention.

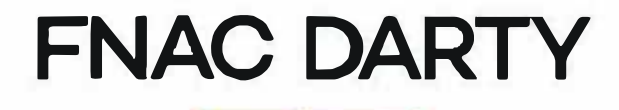

**Ets Darty & fils SAS ©** 14, route d'Aulnav 93140 Bondy **France** 

# **EU Declaration of Conformity**

Déclaration UE de Conformité EU-Conformiteitsverklaring Declaración UE de conformidad Declaração de conformidade da UE

**Product Description-**

Description du produit : Productbeschrijving: Descripción del producto: Descrição do produto:

**Brand** - Marque / Merk/ Marca: Model number - Référence commerciale /Modelnummer / Número de modelo / Número do modelo:

Multimedia Tablet Tablette Multimédia Mutimedia Tablet Tableta Multimedia Tablet Multimédia

**IT WORKS** 

TM1010

We declare that the above product has been evaluated and deemed to comply with the requirements of the listed European Directives and standards:

Nous déclarons que le produit ci-dessus a été évalué et jugé conforme aux dispositions des directives et des normes européennes énumérées ci-après:

Wij verklaren dat het hierboven vermeld product is beoordeeld overeenkomstig en geacht te voldoen aan de eisen van genoemde Europese Richtlijnen en normen:

Declaramos que el producto mencionado anteriormente ha sido evaluado y se ha estimado que cumple con las normas y los requisitos de las Directivas Europeas enunciadas:

Declaramos que o produto apresentado acima foi avaliado e considerado em conformidade com os requisitos das diretivas e normas europeias listadas:

Radio Equipment directive (2014/53/EU) -

Directive équipement radioélectrique (2014/53/UE) Radioapparatuur richtliin (2014/53/EU) Directiva de equipos de radioeléctricos (2014/53/UE) Directiva de equipamentos de rádio (2014/53/UE)

The product is in accordance with the RED. Le produit est conforme à la directive RED. Het product is in overeenstemming met de RED. El producto cumple con el RED. O produto encontra-se em conformidade com a RED.

#### RoHS 2 Directive 2011/65/EU, 2017/2102 -

Directive RoHS 2 2011/65/EU, 2017/2102 RoHS-2 richtliin 2011/65/EU, 2017/2102 Directiva RoHS 2 2011/65/UE. 2017/2102

ErP Directive  $(2009/125/EC)$  - Directive ErP  $(2009/125/CE)$ ErP richtlijn (2009/125/EC) Directiva ErP (2009/125/CE)

EN 300 328 V2.1.1 (2016-11) EN 301 489-1 V2.2.0 (2017-03) EN 301 489-17 V3.2.0 (2017-03) EN 60950-1:2006+A11:2009+A1:2010+A12:2011+A2:2013 EN 62479:2010 EN 55032:2015 EN 55024:2010+A1:2015 EN 61000-3-2:2014 EN 61000-3-3:2013

#### **Notified Body: BACL**

Organisme Notifié Aangemelde instantie Organismo notificado Organismo notificado

#### The person responsible for this declaration is:

Le responsable de cette déclaration est : De verantwoordelijke persoon voor deze verklaring is: La persona responsable de esta declaración es: A pessoa responsável por esta declaração é:

Name - Nom -: Hervé HEDOUIS **Position** - Poste: General Manager Direct Sourcing Signature - Signature: PD. Elvire de Lataillade

Place, Date / Lieu, Date: Bondy, 25/04/2018

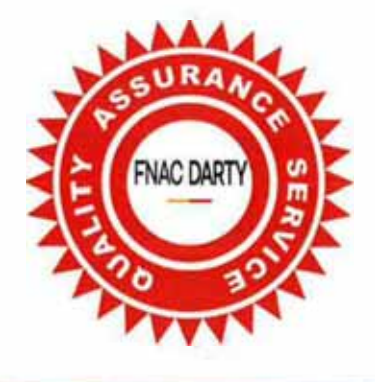